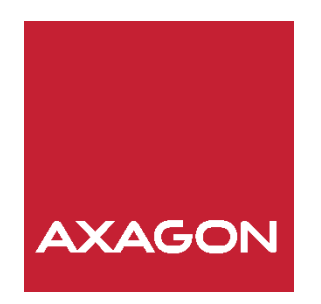

NÁVOD NA POUŽÍVANIE

# Internal PCI-E adapter for M.2 SSD + cooler PCEM2-DC

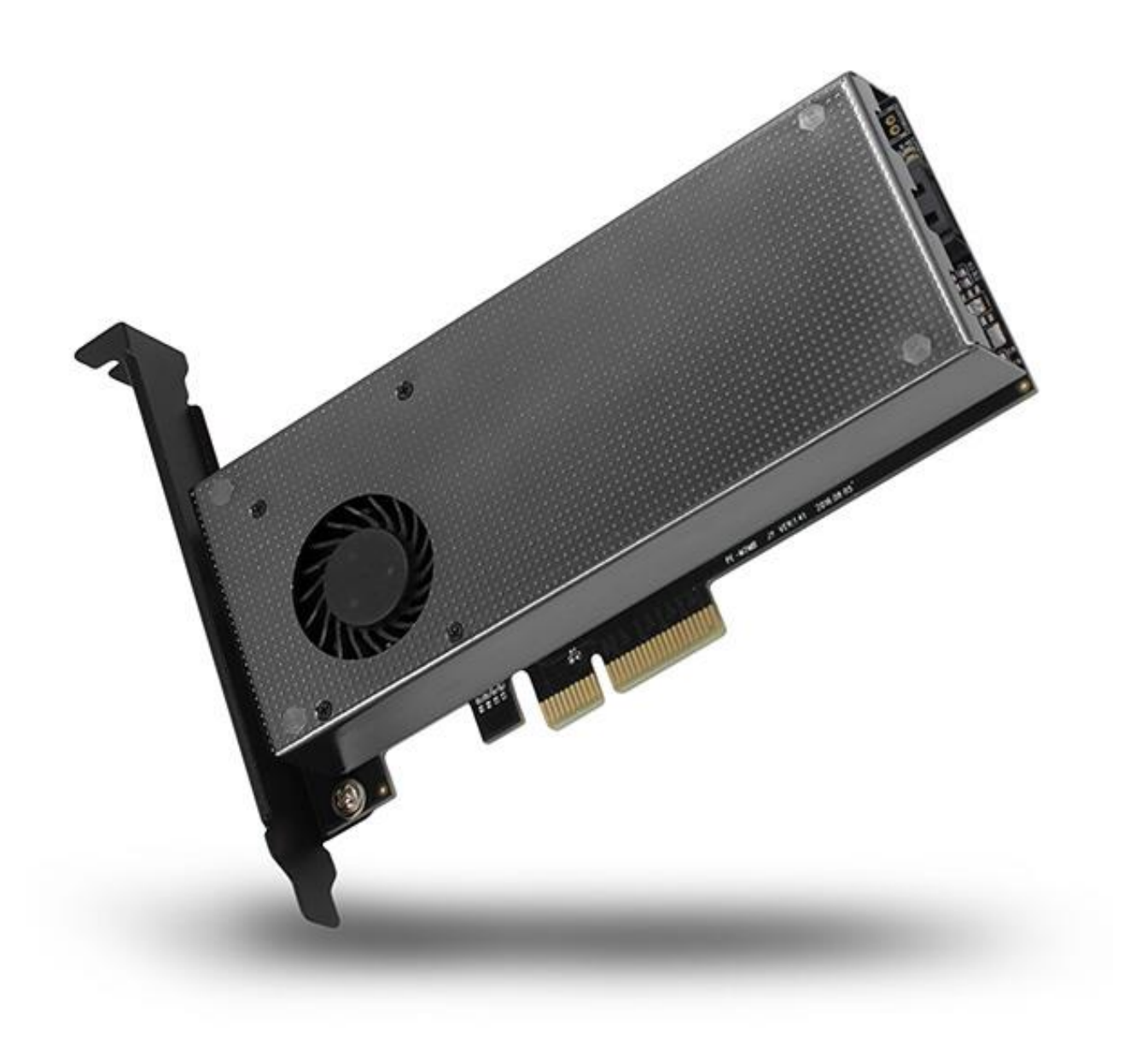

Interný adaptér **AXAGON PCEM2-DC** umožňuje pripojenie až dvoch M.2 SSD diskov do stolného počítača pomocou zbernice PCI-Express. Je tak ideálnou voľbou pre upgrade stolového počítača, ktorý nie je vybavený M.2 slotom. Adaptér podporuje použitie B-key SATA i M-key NVMe (PCI-Express) M.2 SSD diskov, jednostranných i obojstranných. Redukcia nemá obmedzenia kapacity SSD diskov a možno použiť M.2 karty všetkých rozmerov až do dĺžky 110 mm. Samozrejmosťou je fungovanie oboch diskov zároveň. Vďaka rozhraniu PCI-Express 3.0 4-lane kompatibilným s 8X a 16X je možné dosiahnuť rýchlosť až 8GBps. Pri použití NVMe SSD diskov budú prenosové rýchlosti niekoľkonásobne vyššie proti štandardným SATA diskom. Veľmi kvalitné spracovanie karty vrátane vetracích pomedených otvorov napomáha lepšiemu odvodu tepla vzniknutého pri prevádzke M.2 SSD diskov. K chladeniu M.2 SSD diskov prispieva kovový kryt s ventilátorom a priložený pasívny chladič vr. teplovodivých podložiek. Výsledkom je ideálna kombinácia pasívneho aj aktívneho chladenia M.2 SSD diskov a odvod tepla. Vďaka chladenia a nižšej teplote až o 35 ° C je možné využiť maximálny výkon osadených SSD. Dvojitá modrá LED indikácia signalizuje zapojenie alebo prenos dát v M.2 slotu. Pre montáž adaptéra do nízkoprofilových skríň je pribalená low profile záslepka.

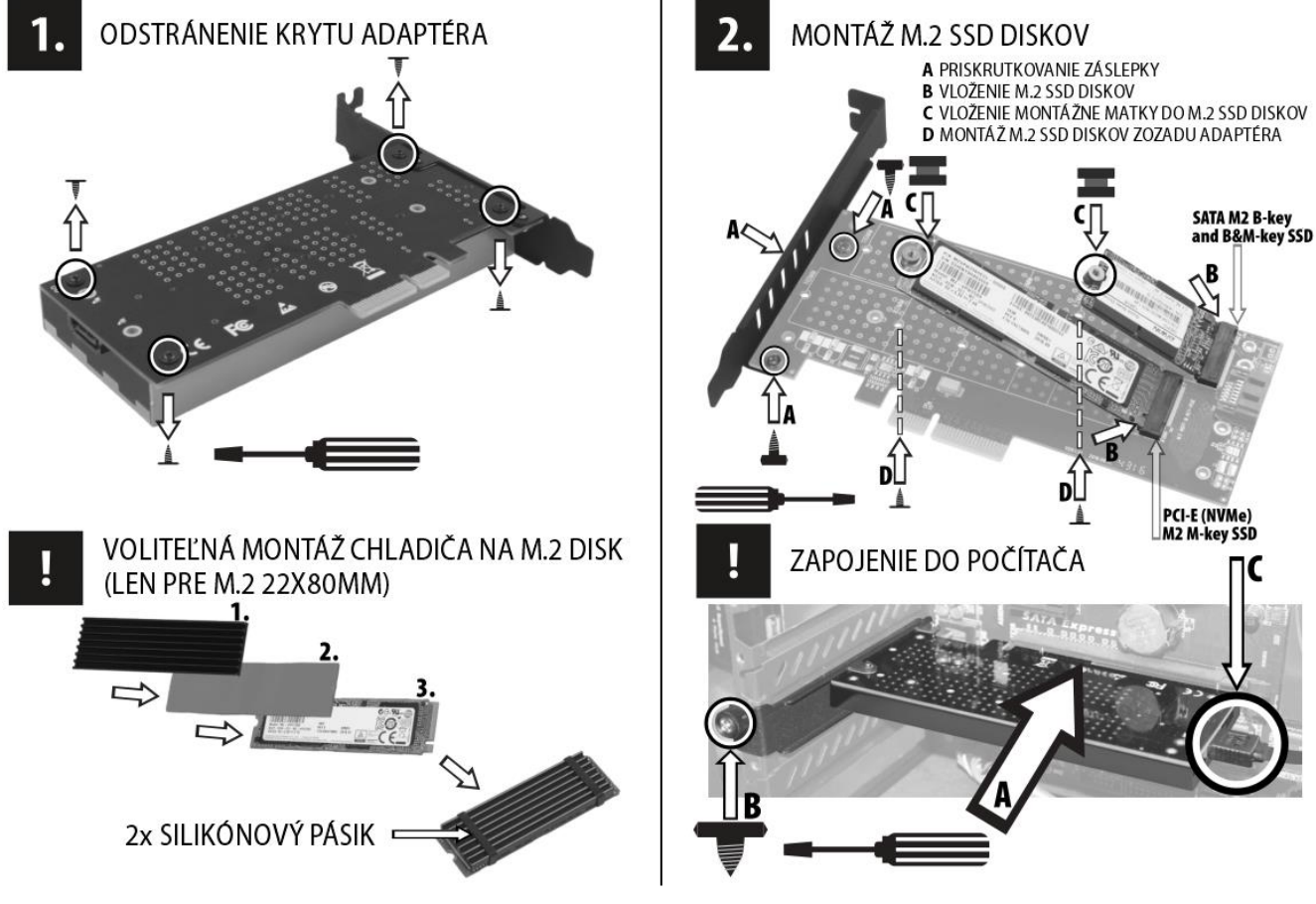

# **VLOŽENIE DISKU DO ADAPTÉRA**

1. Odmontujte kryt adaptéra. Nie je nutné odpájať kábel ventilátora. Voliteľne môžete namontovať chladič (iba pre 80mm) SSD.

2. Priskrutkujte vhodnú záslepku, vložte M.2 SSD disk (y) do adaptéru, zasuňte montážnu maticu do disku a celú zostavu sklopte k základnej doske. Priskrutkujte zostavu montážne matky a SSD disku zozadu adaptéra.

Vrchný port je určený pre SATA M.2 disky, spodný pre PCI-E (NVMe) M.2 disky. 3. Nainštalujte späť kryt adaptéra.

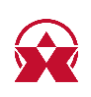

# **ZAPOJENIE ADAPTÉRA DO POČÍTAČA**

- 1. Vypnite počítač a odpojte napájací kábel.
- 2. Otvorte skriňu a do voľnej PCI-Express pozície namontujte adaptér.

3. Pri osadení adaptéra SATA M.2 diskom prepojte adaptér so SATA radičom počítača.

### Odporúčame použiť kvalitní SATA III (6G) kábel.

- 4. Uzatvorte skriňu, pripojte napájanie a zapnite počítač.
- 5. Prebehne automatická inštalácia nie sú potrebné žiadne ovládače.
- 6. Skontrolujte úspešnú inštaláciu pomocou "Správca zariadení" (obr. 1).

OBRÁZOK 1. Kontrola inštalácie pomocou "Správca zariadení"

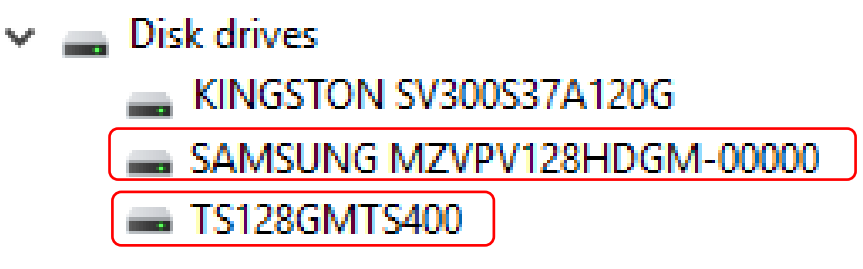

### BOOTOVAVIE Z DISKU A INSTALÁCIA OPERAČNÉHO SYSTÉMU **Bootovanie:**

V BIOSu / UEFI základnej dosky je nutné správne nastaviť poradie bootovania (uvádzame príklady nastavenia):

- Poradie bootovanie diskov nastavíte v menu Boot / Hard Disk Drives (AMI), Advanced / Hard Disk Boot Priority (Award) prípadne BIOS / Boot Option Priorities (UEFI).

- Ako prvý nastavte disk, zo ktorého chcete bootovať alebo na ktorý budete inštalovať operačný systém.

### Inštalácia OS:

Inštalačná médiá / obrazy väčšinou obsahujú potrebné ovládače. Ak pri inštalácii Windows nebude M.2 SSD disk viditeľný, je nutné načítať jeho ovládač ručne:

- Stiahnite si ovládač zo stránok výrobca M.2 disku a uložte ho napr. na flash disk. - V priebehu inštalácie Windows 10/8/7 (typ inštalácie "Vlastný" - krok "Kam chcete Windows nainštalovať?") použite tlačidlo "Načítať ovládač". Pomocou tlačidla "Prechádzať" vyberte jednotku (flash disk) a adresár s ovládačom pre M.2 disk. Vyberte správny ovládač (32-bitový alebo 64-bitový), potvrďte pomocou tlačidiel "OK" a pokračujte v inštalácii tlačidlom "Ďalší".

- Vyberte požadovaný M.2 disk na ktorý bude inštalovaný systém Windows a pokračujte v inštalácii obvyklým spôsobom.

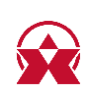

# **INICIALIZÁCIA DISKU**

1. Spustite nástroj "Správa diskov" (Ovládací panel - Systém a zabezpečenie - Nástroje na správu).

2. Vyberte disk, kliknite pravým tlačidlom a vyberte možnosť "Inicializovať disk" (obr. 2).

3. Inicializáciu dokončite kliknutím na tlačidlo "OK".

#### **OBRÁZOK 2.** Inicializácia disku.

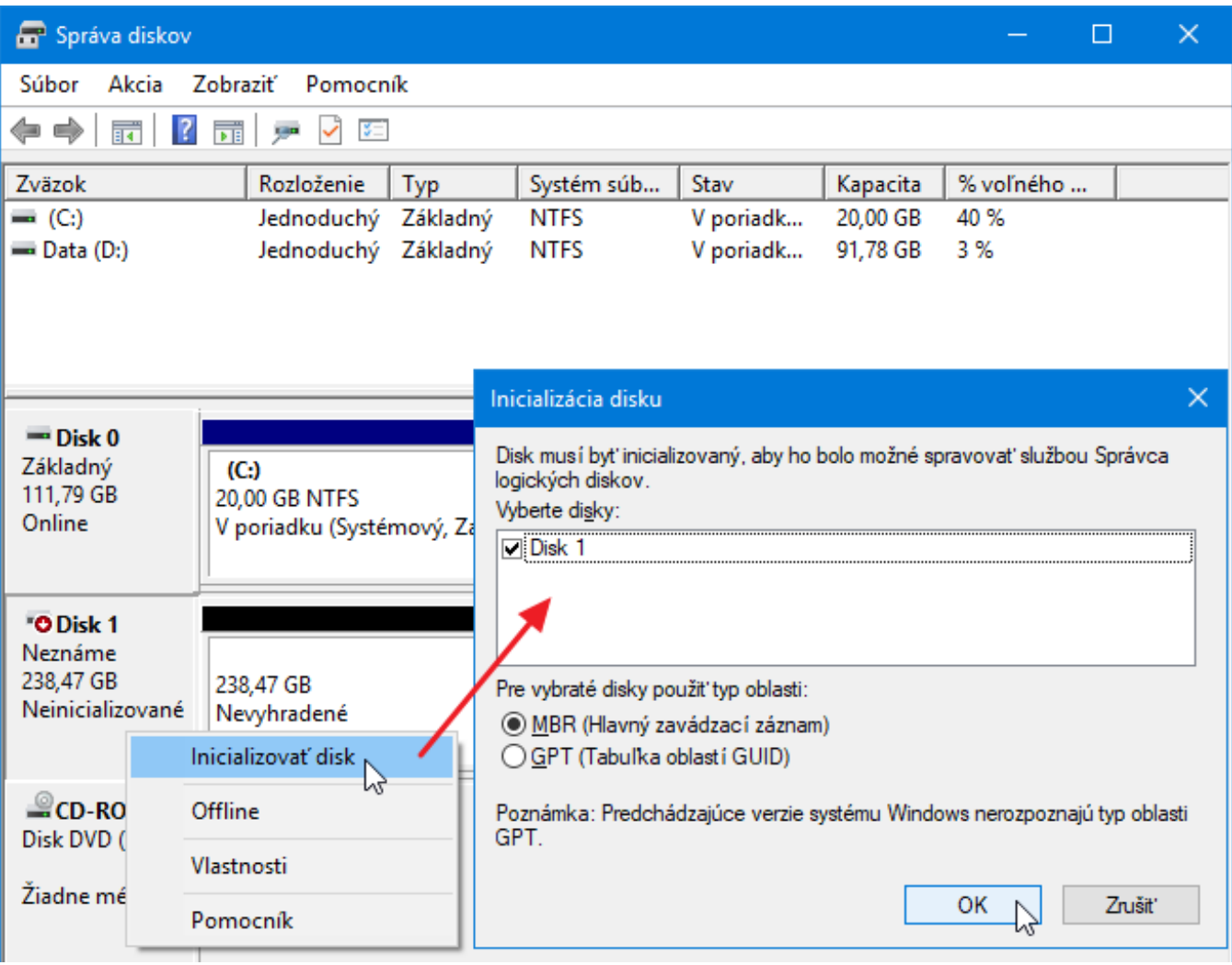

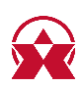

## **FORMÁTOVANIE DISKU**

#### Pozor: formátovaním dôjde k strate dát na disku.

1. Otvorte "Prieskumník" a vyberte "Tento počítač".

2. Vyberte disk, kliknite pravým tlačidlom a vyberte možnosť "Formátovať ..." (obr. 3).

3. Zvoľte požadované parametre napr. Systém súborov, menovku zväzku, rýchle formátovanie.

4. Formátovanie spustíte kliknutím na tlačidlo "Spustiť".

#### **OBRÁZOK 3.** Formátovanie disku.

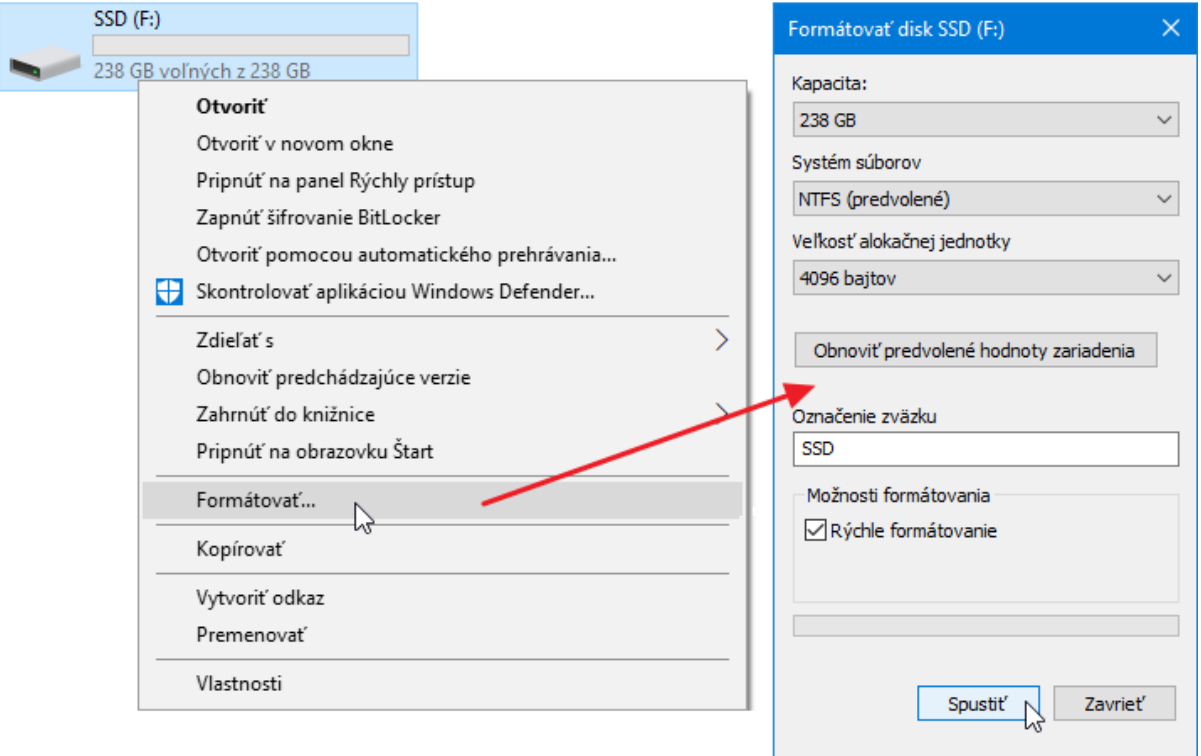

## PRIDELENIE ALEBO ZMENA PÍSMENA JEDNOTKY

1. Spustite nástroj "Správa diskov" (Ovládací panel - Systém a zabezpečenie - Nástroje na správu).

2. Vyberte disk, kliknite pravým tlačidlom a vyberte možnosť "Zmeniť písmeno jednotky a cestu".

3. Kliknite na tlačidlo "Pridať" prípadne vyberte písmeno jednotky a kliknite na tlačidlo "Zmeniť", zvoľte požadované písmeno jednotky a kliknite na tlačidlo OK (obr. 4). Zmena je ihneď vykonaná, nie je potrebné reštartovať PC.

4. Ak písmeno jednotky nedá disku priradiť, je možné, že disk je naformátovaný ako "dynamický". Ak chcete zachovať dáta disku, pripojte ho k pôvodnému zariadení a urobte zálohu disku. Potom ho preveďte na bežný disk, inicializujte ho a následne vykonajte Low Level Format (napr. Pomocou programu HDD Low Level Format Tool).

**OBRÁZOK 4.** Priradenie alebo zmena písmena jednotky.

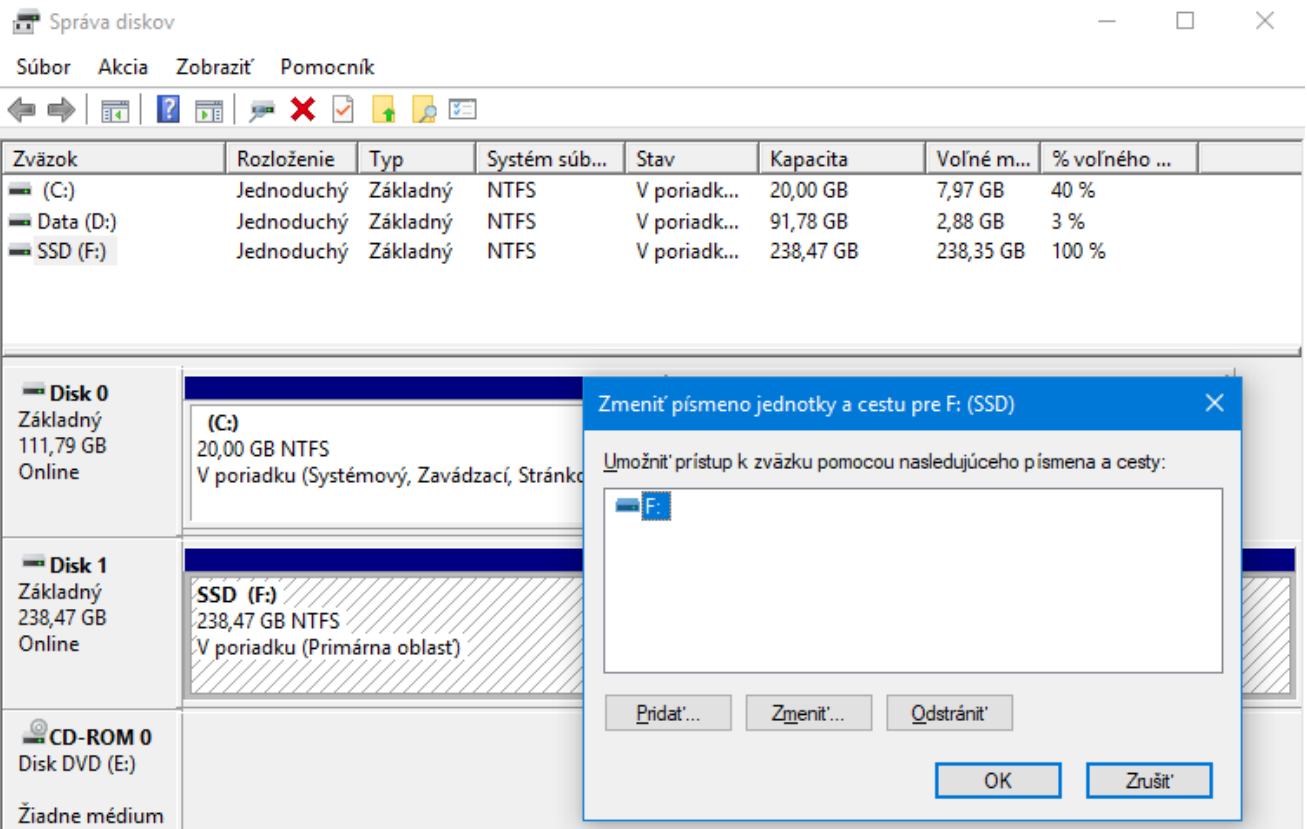

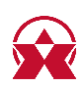

# **FAQ**

#### 1. Po vložení novo zakúpeného SSD do adaptéra a pripojenie k počítaču nie je disk v "Správci zariadení" alebo v "Tento počítač" zobrazený.

a) Novo zakúpený disk môže byť nutné pred prvým použitím inicializovať.

b) Ak nie je nový disk inicializovaný automaticky, otvorte si "Správu diskov", kliknite pravým tlačidlom na požadovaný disk a inicializujte ho.

c) Je možné, že operačný systém Windows nepriradil novému pamäťovému zariadení písmeno jednotky. Pokiaľ nie je písmeno jednotky priradené, otvorte si "Správu diskov", kliknite pravým tlačidlom na požadovaný disk a priraďte ručne písmeno jednotky. Pozri kapitolu "*Pridelenie alebo zmena* písmena jednotky".

#### 2. Je možné z disku v adaptéri bootovať tj. nainštalovať na neho operačný systém?

Áno, je to možné. Keďže adaptér neobsahuje elektroniku, žiadne ovládače nie sú potrebné. Dôležité je len správne nastavenie poradie bootovania v BIOSU / UEFI.

#### 3. Kde možno stiahnuť ovládače k adaptéru?

Ovládače sú už súčasťou operačného systému, nainštalujú sa celkom automaticky. Adaptér je detekovaný ako Štandardné pamäťové zariadenie, žiadne ďalšie ovládače nie sú potrebné.

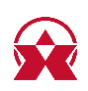

# **ZÁRUČNÉ PODMIENKY**

Na všetky výrobky AXAGON je poskytovaná záručná doba 24 mesiacov od dátumu prevzatia výrobku kupujúcim. Záručnej reklamácie možné uplatňovať len u predajcu zariadení AXAGON, ktorý kupujúcemu zariadenie dodal. Tovar musí byť k reklamácii dodaný kompletný najmä vrátane napájacích adaptérov, káblov, redukciou, médií s ovládačmi a ďalšieho príslušenstva, pokiaľ možno v originálnom balení.

### **TECHNICKÁ PODPORA**

V prípade, že máte so svojím zariadením nejaký technický problém, potrebujete viac informácií alebo technickú radu, chýba Vám ovládače pod., Navštívte najskôr internetové stránky značky AXAGON na www.axagon.eu. Ak tu nenájdete uspokojivú odpoveď, môžete kontaktovať našu technickú podporu. Pre technické otázky použité adresu: support@axagon.cz.

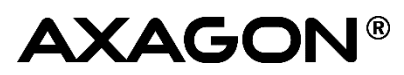

© 2018 AXAGON Czech Republic. All rights reserved. All brands and product names are registered trademarks of their respective owners. Specifications are subject to change without prior notice.

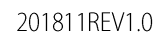

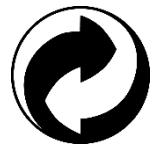

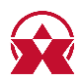